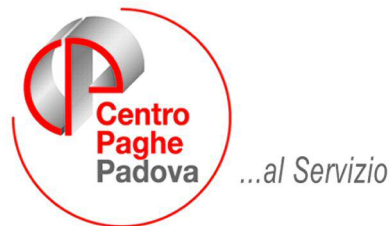

...al Servizio del Professionista

### M:\Manuali\Circolari\_mese\2009\02\Riepilogo Stampe Annuali.doc

# **STAMPE ANNUALI ANNO PRECEDENTE**

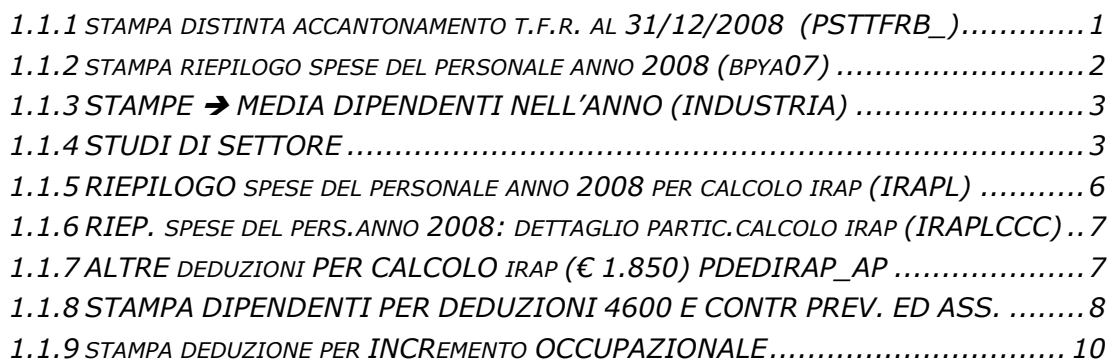

Ricordiamo di consultare il ns.sito internet, sezione Comunicazioni -> Stampe Annuali per la disponibilità di nuove stampe.

### **1.1.1 STAMPA DISTINTA ACCANTONAMENTO T.F.R. AL 31/12/2008 (PSTTFRB\_)**

In utility ap, Stampe è presente la scelta *09) prospetto T.F.R.* in tale stampa:

- non vengono considerati gli eredi (DENUNCIA FISCALE nella 7 videata dell'anagrafica dipendente compilata con E), a cura Utente verificare che i dati da riportare siano totalmente nell'anagrafica del deceduto

- vengono segnalati con un asterisco i dipendenti cessati con tfr ancora da liquidare

- vengono segnalati con asterisco i dipendenti che hanno un residuo ditta o residuo INPS negativo.

È stata attivata la possibilità di effettuare a P.C. l'accentramento della stampa **"Distinta Accantonamento T.F.R. Anno Precedente al 31/12".**

Per effettuarla si dovrà accedere da **"Utility A.P."**, **"Stampe"**, **"09"**, **"Prospetto T.F.R"** e procedere come nell'immagine sotto riportata:

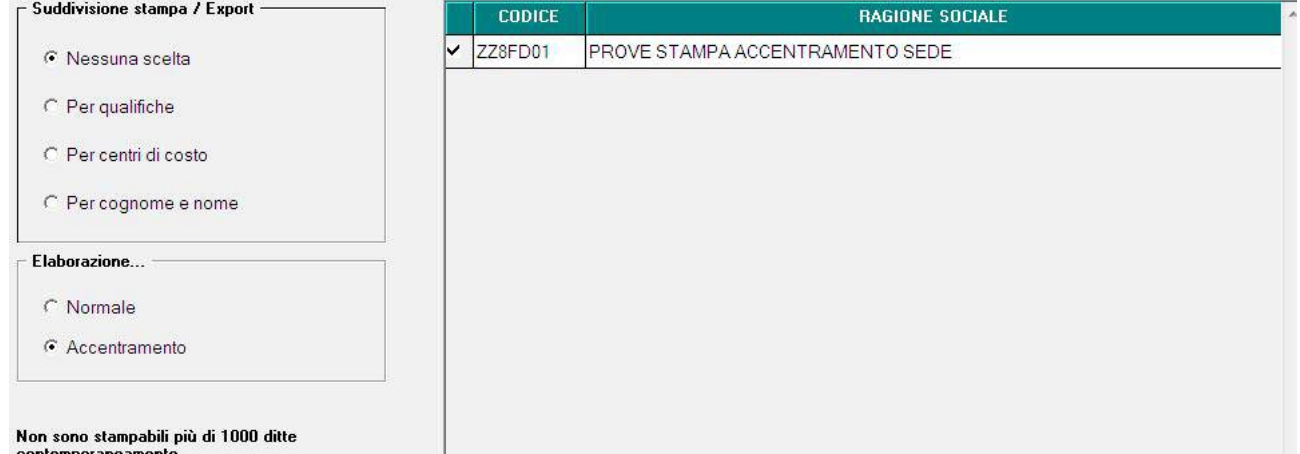

Scegliendo l'opzione **"Accentramento"**, verranno visualizzate sole le ditte codificate come **"Sede"** in anagrafica ditta, "7^ tab.", "Opzioni 1".

### <span id="page-1-0"></span>**1.1.2 STAMPA RIEPILOGO SPESE DEL PERSONALE ANNO 2008 (BPYA07)**

In "Utility A.P." → "Stampe" è presente la scelta "Costo progressivo del personale (BPYA07)" per la stampa "Riepilogo spese del personale".

L'importo del premio INAIL su ratei sospesi (2007 e 2008) esposto, è quanto presente nei costi INAIL caricati nei campi storici 199 e 200.

Se non presenti, il calcolo del *PREMIO INAIL SU RATEI SOSPESI 2007* viene effettuato con i tassi presenti in anagrafica ditta A.P. videata  $5 \rightarrow$  bottone "INAIL", se non presenti dati nel bottone "*INAIL 2007".*

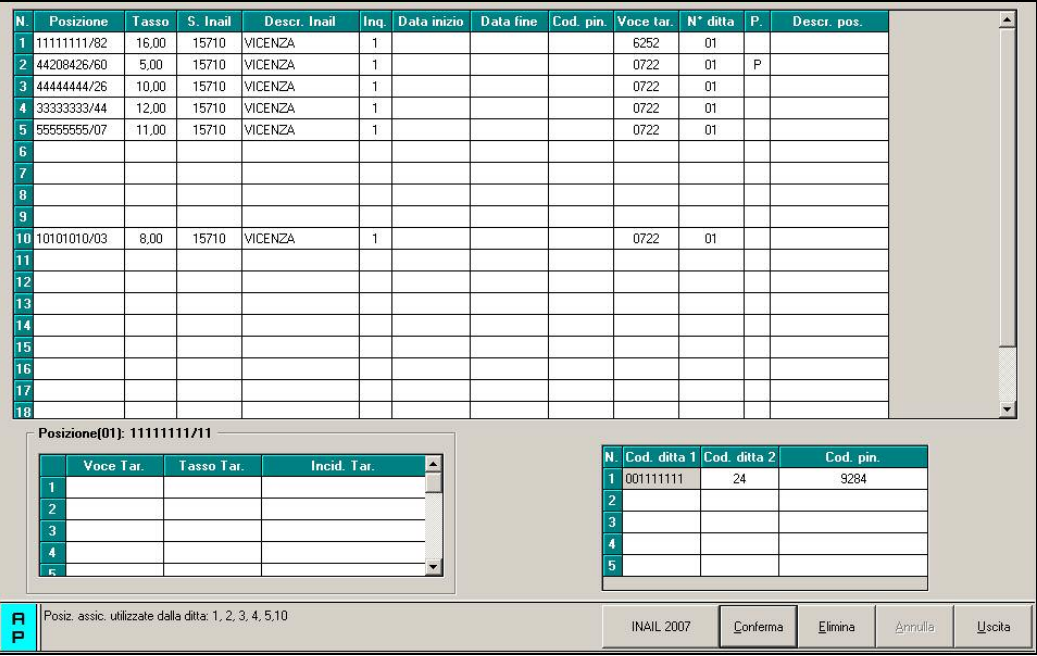

pertanto eventuali variazioni di tasso tra 2007 e 2008 possono essere gestite inserendo il dato relativo al 2007 nel bottone *INAIL 2007* e rieffettuando la stampa a PC.

Per quanto riguarda i dipendenti (interinali) che hanno la % inserita nella 7 videata dell'anagrafica, bottone *Perc.INAIL*, campo *% inail*, sia il *PREMIO INAIL (TASSO+1%) (\*),* che il *PREMIO INAIL SU RATEI SOSPESI 2007* che il *PREMIO INAIL SU RATEI SOSPESI 2007*, verranno calcolati utilizzando la % inserita in questo campo

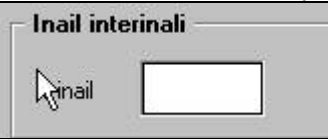

Con il presente aggiornamento per quanto riguarda i dipendenti con qualifica dirigente anche se i campi storici 199 e 200 non sono valorizzati non viene effettuato il calcolo dell'importo premio INAIL sui ratei sospesi (2007 e 2008), la modifica riguarda anche la stampa prodotta a PC sia negli archivi A.P. che A.C..

Non vengono considerati gli eredi, a cura Utente verificare che i dati da riportare nel R*iepilogo spese del personale anno 2007* siano totalmente nell'anagrafica del deceduto.

In caso di cambio qualifica, gli importi della *Retribuzione corrisposta*, *Oneri contributivi* e *Inail* vengono presi sia dalla posizione F che dalla posizione Q, mentre tutti gli altri importi sono riferiti alla sola posizione F.

Nella stampa dei CoCoCo vengono riportate tutte le collaborazioni (livello CCC), quindi i collaboratori, gli associati in partecipazione, gli sportivi dilettanti, i venditori porta a porta e i lavoratori occasionali.

La stampa è stata modificata in riferimento del TFR maturato anno corrente per stornare la quota di rivalutazione relativa alle quote TFR versate al Fondo Tesoreria INPS.

Nel TFR maturato anno corrente viene considerato il TFR maturato comprensivo della rivalutazione: in presenza di quote TFR anni precedenti versate al Fondo Tesoreria INPS dalla rivalutazione totale viene stornata la quota di rivalutazione relativa alle quote TFR anni precedenti versate al Fondo Tesoreria INPS.

La modifica è stata apportata sia per la stampa di dettaglio per dipendente che per la stampa di generale.

### <span id="page-2-0"></span>**1.1.3 STAMPE → MEDIA DIPENDENTI NELL'ANNO (INDUSTRIA)**

In "*Utility a.p.*" "*Stampe*" è stata inserita una nuova scelta per la stampa della media dipendenti nell'anno "*Media dipendenti nell'anno (Industria)*"

### 27) Media dipendenti nell'anno (Industria)

Cliccando la suddetta scelta viene proposta una videata con tutte le ditte presenti nello studio. Selezionare le ditte e cliccare il tasto "*Stampa*" per la creazione della stampa di dichiarazione. La stampa viene visualizzata solo se nell'aliquota applicata viene versata una quota alla CIG (enti 1105, 1161 e\o 1162).

Nella stampa non vengono considerati:

- soci (livello "SO", "CO", "SA", "CA" o "TA").
- qli apprendisti (qualifica "2" o "4").
- i contratti di inserimento/cfl (tipo rapporto "53", "54", "56", "57", "84", "85", "B1", "B2", "B3", "B4", "C1", "C2", "C3", "C4", "D1", "D2", "D3", "D4", "E1", "E2", "E3", "E4", "F1", "F2", "F3", "F4").
- tutti i collaboratori diversi dai dipendenti (livello "CCC"), gli stagisti (livello "YYY").
- i dipendenti in posizione "H", "I" e "Z".

La media dipendenti viene calcolata facendo la somma del numero degli imponibili fap totali nell'anno di ogni dipendente (esclusi quelli sopra elencati) diviso 12 mensilità. I dipendenti part time vengono percentualizzati.

Dopo la creazione della stampa si attiva il bottone "*Mesi*" che crea una lista dei dipendenti conteggiati per la media con i relativi mesi, per eventuale controllo della media annuale calcolata.

Per i dipendenti part time i mesi vengono percentualizzati.

Di seguito si riporta un esempio della lista.

LISTA MESI FAP PER DIPENDENTE

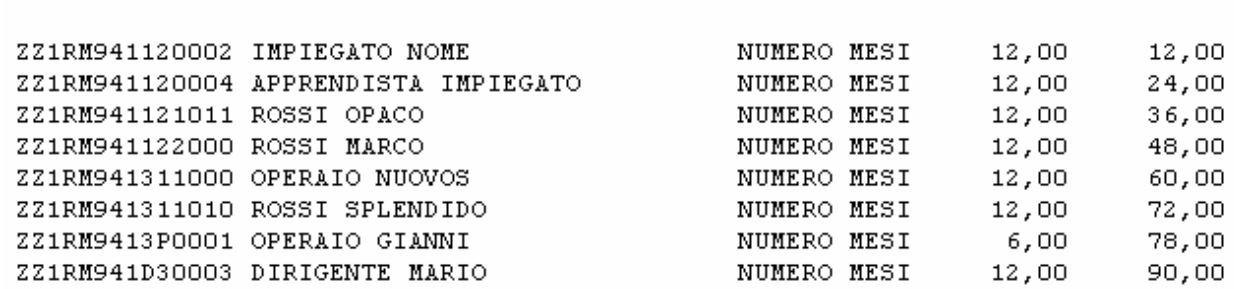

Nella colonna PARZIALE vengono riportati i mesi del singolo dipendente.

Nella colonna TOTALE vengono riportati i mesi progressivi dei dipendenti presenti nella lista.

### **1.1.4 STUDI DI SETTORE**

E' stata modificata la stampa "*Studi di settore*" presente in "*Utility a.p.*" "*Stampe*" relativamente alle giornate dei lavoratori part time e per l'indicazione dei lavoratori somministrati.

A differenza del precedente programma le giornate per i lavoratori part time non vengono più determinate dal numero delle settimane utili per 6 della videata dei dati O1M (videata 5 dell'anagrafica dipendente).

PARZIALE TOTALE

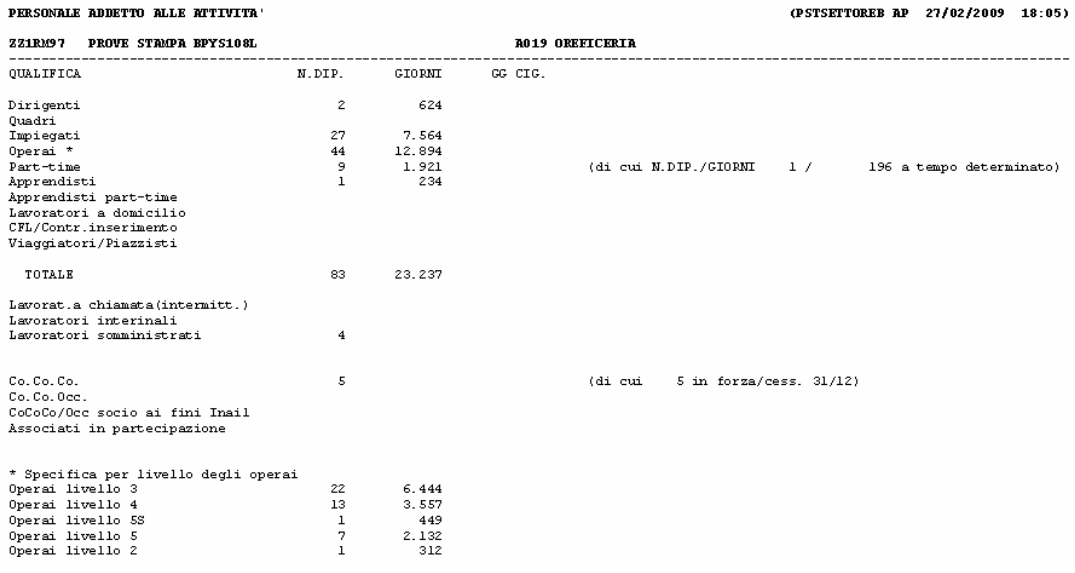

Di seguito si riportano le spiegazioni delle suddetta stampa, le spiegazioni sotto riportate valgono anche per la stampa presente negli archivi anno corrente.

### **STAMPA STUDI DI SETTORE**

Da Archivi anno precedente – Utility – Stampe – (13) Studi di settore, selezionare la/e ditta/e interessata/e e cliccare sul tasto Stampa.

Nella stampa viene data indicazione del nuovo codice attività (se presente nella 3 videata dell'anagrafica ditta) e del contratto applicato

PERSONALE ADDETTO ALLE ATTIVITA (COD. 29231)

**ZZZSTUD** STUDI DI SETTORE

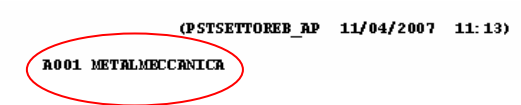

### **PERSONALE ADDETTO ALLE ATTIVITA'**

- Dirigenti: qualifica Inps "3" o "9", full time.
- Quadri: qualifica Inps "Q", full time.
- Impiegati: qualifica Inps "2" o "R" o "7", full time.
- Operai: qualifica Inps "1" o "W", full time.
- Part time : part time regolarizzato, tutte le qualifiche. Esclusi apprendisti, lavoratori a chiamata (intermittenti), lavoratori interinali, lavoratori somministrati.
- Apprendisti : codice dipendente uguale a "2" o "4", full time. Come da istruzioni 2008 per gli apprendisti sono considerate utili le giornate retribuite indicate nel DM10 (campo storico 145).
- Apprendisti part-time : codice dipendente uguale a "2" o "4, part time regolarizzato.
- Lavoratori a domicilio: qualifica Inps "6", full time.
- C.F.L./Contr.inserimento : tipi rapporto 46 / 47 / 53 / 54 / 56 / 57 / 65 / 69 / A0 / B1 / B2 / B3 / B4 / C1 / C2 / C3 / C4 / D1 / D2 / D3 / D4 / E1 / E2 / E3 / E4 / F1 / F2 / F3 / F4 , full time.
- Viaggiatori/Piazzisti: qualifica Inps "8", full time.
- TOTALE : tale rigo è la sommatoria dei righi precedenti.
- Lavorat.a chiamata(intermitt.) : tipo rapporto G0 / H0, sia tempo determinato che indeterminato, sia full time che part time.
- Lavoratori interinali : campo storico 269 compilato con 1 o 2, sia tempo determinato che indeterminato, sia full time che part time.
- Lavoratori somministrati : posizione I e Z, viene compilato solo il numero dei dipendenti non il numero delle giornate.
- Co.Co.Co. : livello CCC e campo Gestione Collaborazioni (7 videata) a blank, indipendentemente dalla data di cessazione.
- Co.Co.Occ. : livello CCC e campo Gestione Collaborazioni (7 videata) con opzione O, indipendentemente dalla data di cessazione.
- CoCoCo/Occ socio ai fini Inail : indipendentemente dalla data di cessazione, se presente opzione Z nel campo Stag./Socio/CCC (7 videata) .
- Associati in partecipazione : livello CCC e campo Gestione Collaborazioni (7 videata) con opzione P, indipendentemente dalla data di cessazione.
- $*$  Specifica per livello degli operai : per operai full time, suddivisione per livello, con l'indicazione del numero dipendenti e dei giorni. Se presenti operai a tempo determinato, ne viene data indicazione:<br>\* Specifica per livello degli operai
	- Operai livello 4  $\overline{4}$  $1.196$  $(1.183)*TD*$ Operai livello 3 5

Non vengono conteggiati i dipendenti/collaboratori con data cessazione antecedente il 2008. Il conteggio dei dipendenti viene effettuato solo se posizione diversa da Q (esempio apprendista qualificato operaio L56, viene conteggiato come numero solo nella riga Operai \*).

Per i part time, le giornate sono cosi determinate:

- campo storico 158 / divisore settimanale (alterazioni dipendente/ditta o da contratto) \* 6;
- se non presente campo storico 158 viene riportato campo storico 145.

Per i lavoratori interessati da provvedimenti di sospensione dell'attività lavorativa (CIG o CIGS) viene compilata la colonna "GG. CIG"

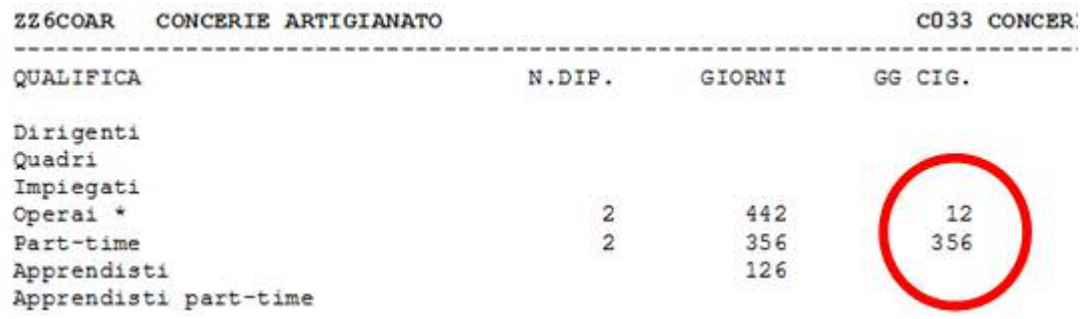

Il valore è così calcolato:

Dalle voci paga 0351 - 0357 sono estratte le ore di CIG autorizzata nel corso dell'anno precedente, il valore espresso in giornate è cosi calcolato:

campo storico 453 / divisore settimanale (alterazioni dipendente/ditta o da contratto)  $*$ 6;

Se nell'anagrafica dipendente è presente il codice scadenza TD o campo Tempo determinato impostato a M (1 videata dell'anagrafica dipendente), viene riportata la specifica a fianco della qualifica interessata:

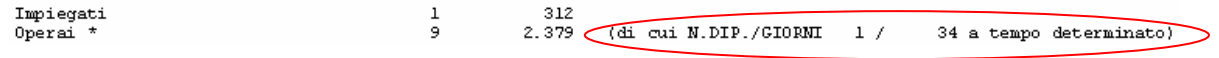

Per i collaboratori (progetto/continuativi, occasionali, soci, associati), viene data indicazione se in forza o cessati il 31/12

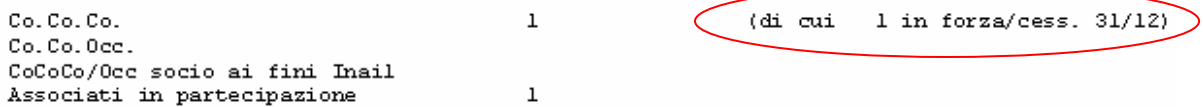

I dati devono essere elaborati e utilizzati dall'Utente in base al settore di appartenenza.

### **STAMPA STUDI SETTORE (APPRENDISTI)**

Se presenti apprendisti a tempo indeterminato, viene prodotta la stampa con il calcolo della percentuale e relativa riduzione del costo.

- Colonna "CHIAVE DIPE" codice identificativo;
- Colonna "COGNOME DIPE" cognome;
- <span id="page-5-0"></span>√ Colonna "<u>NOME-DIPE</u>" nome;
- Colonna "APP" totale mesi di apprendistato;
- Colonna "DT. ASSUN." data di assunzione;
- √ Colonna "DT.APP." data di inizio apprendistato, questa data prevale sulla data di assunzione ai fini del calcolo della formula;
- √ Colonna "<u>DT. QUALI</u>." data passaggio qualifica, questa data prevale sul 31/12/2008 ai fini del calcolo della formula;
- √ Colonna "DT. CESSA." data di cessazione, questa data prevale sul 31/12/2008 ai fini del calcolo della formula;
- √ Colonna "<u>TRITOT</u>" è il risultato della divisione dei mesi di apprendistato totali riportati nella colonna "APP" diviso 3;
- √ Colonna "TRI-1" è pari al numero dei trimestri di apprendistato complessivamente effettuati dalla data di assunzione (o inizio apprendistato) alla data del 01/01/2008. Se inizio apprendistato nel 2008 il dato è 0.
- √ Colonna "<u>TRI-12</u>" è pari al numero dei trimestri di apprendistato complessivamente effettuati dalla data di assunzione (o inizio apprendistato) alla data del 31/12/2008 (o la data di passaggio qualifica o la data di cessazione);
- √ Colonna "PERCE." è il risultato della seguente formula: ((((TRITOT – TRI-1) /TRITOT) + ((TRITOT – TRI-12)/TRITOT))/2)\* 30
- √ Colonna "COSTO APPRE." è la somma degli storici 191 e 192 dell'apprendista;
- √ Colonna "RIDUZIONE" è il risultato di colonna COSTO APPRE per colonna PERCE diviso 100.
- √ Colonna "<u>NOA</u>" vengono indicati gli apprendisti che hanno il campo "No Apprend." compilato a livello ditta o dipendente.

A cura Utente l'eventuale variazione dei dati se difformi da quanto effettuato dal Centro.

Con il tasto "Exp. App."

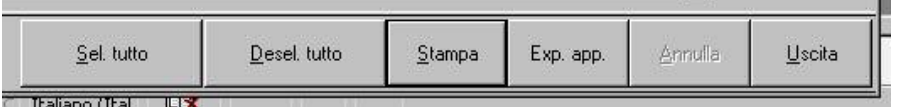

*è possibile riportare in excel il prospetto APPRENDISTI dell'ultima/e ditta/e per la quale si è visualizzata la stampa PERSONALE ADDETTO ALLE ATTIVITA', pertanto si raccomanda di utilizzare il riporto in excel solo dopo aver cliccato sul tasto STAMPA.*

### **1.1.5 RIEPILOGO SPESE DEL PERSONALE ANNO 2008 PER CALCOLO IRAP (IRAPL)**

La stampa è presente in Utility A.P., Stampe, *"riepilogo spese del personale anno 2008 per calcolo IRAP"*.

Riporta le varie tipologie di lavoratori che possono essere deducibili ai fini IRAP secondo la normativa, con le seguenti specifiche:

- colonna APPRENDISTI: apprendisti e soci con TR19;
- colonna CONT. FORMAZ.: CFL, compresi i contratti di inserimento;
- colonna DISABILI (\*3): disabili, esclusi orfani, vedove e profughi (codice invalidità diverso da H o L);
- colonna RIC./SVIL. (\*4): dipendenti/CCC, non compresi nelle colonne precedenti, con il campo storico 242 compilato, in quanto impiegati in azienda per la ricerca/sviluppo, compresi i disabili con codice invalidità H o L, i lavoratori esteri e i CCC che vengono esposti nel prospetto *"riepilogo spese del personale per calcolo IRAP: dettaglio particolari"*; i costi del dipendente/CCC vengono riportati in questa colonna percentualizzati in base al dato indicato nel campo storico 242; ricordiamo che il campo storico 242 deve essere compilato dall'Utente;
- colonna ALTRI: dipendenti e CCC non compresi nelle colonne precedenti; per i dipendenti/CCC con campo storico 242 vengono sommate le retribuzioni per differenza con la colonna precedente, compresi i disabili con codice invalidità H o L, i lavoratori esteri e i collaboratori che vengono esposti nel prospetto *"riepilogo spese del personale per calcolo IRAP: dettaglio particolari"*;
- <span id="page-6-0"></span>- colonna TOT. GENERALE: sommatoria delle colonne precedenti;
- riga PREMIO INAIL (RETR.CORR. + RATEI) (\*2): importo dell'INAIL sulle retribuzioni corrisposte, più INAIL su ratei sospesi 2008, meno ratei sospesi 2007, a carico della ditta; facciamo presente che tale dato è stato calcolato con quanto presente nel programma paghe, mentre per l'indicazione del dato nel rigo della dichiarazione IRAP devono essere utilizzati gli importi derivanti dall'autoliquidazione INAIL (esempio somma dei premi per soci artigiani ed eventuale sottrazione di importi a carico dei collaboratori….);
- riga SERVIZI AI FINI IRAP: importo delle spese per servizi IRAP, indicato dall'Utente nel campo storico 222.

### **1.1.6 RIEP. SPESE DEL PERS.ANNO 2008: DETTAGLIO PARTIC.CALCOLO IRAP (IRAPLCCC)**

La stampa è presente in Utility A.P., Stampe, *"riepilogo spese del personale per calcolo IRAP: dettaglio particolari"* ed è un di cui del RIEPILOGO SPESE DEL PERSONALE ANNO 2008 PER CALCOLO IRAP.

La stampa riporta alcune tipologie di lavoratori che possono essere deducibili ai fini IRAP secondo la normativa, ma che abbisognano di una valutazione da parte dell'Utente:

- colonna SOCI LAV. (TR.19): dipendenti con tipo rapporto 19 nella 1 videata dell'anagrafica dipendente, inclusi dalla colonna *Apprendisti* del RIEPILOGO SPESE DEL PERSONALE ANNO 2008 PER CALCOLO IRAP;
- colonna **DISABILI (L,H):** dipendenti con codice invalidità nella 7 videata dell'anagrafica dipendente uguale a H o L, esclusi dalla colonna *Disabili* del RIEPILOGO SPESE DEL PERSONALE ANNO 2008 PER CALCOLO IRAP;
- colonna LAV. ESTERO (\*3): lavoratori esteri, che sono presenti nelle ditte con inserito il relativo codice nella 7 videata dell'anagrafica ditta, bottone Settore lavoro estero/Coop., inclusi nella colonna *Altri* del RIEPILOGO SPESE DEL PERSONALE ANNO 2008 PER CALCOLO IRAP;
- colonne RIC/SVIL CCC (\*4) e ALTRI CCC/OCC: collaboratori coordinati e continuativi, a progetto e occasionali, già inclusi nella colonna *Ric./Svil.* e *Altri* del RIEPILOGO SPESE DEL PERSONALE ANNO 2008 PER CALCOLO IRAP;
- riga SERVIZI AI FINI IRAP: importo delle spese per servizi IRAP, indicato dall'Utente nel campo storico 222, per i lavoratori delle varie colonne, già presente nel precedente prospetto.

## **1.1.7 ALTRE DEDUZIONI PER CALCOLO IRAP (€ 1.850) PDEDIRAP\_AP**

La stampa è presente in Utility A.P., Stampe, *"riepilogo deduzioni IRAP (1.850 euro)"* .

Può essere utilizzata per verificare i giorni di assunzione dei lavoratori che danno diritto alla deduzione di 1.850 euro, come da istruzioni normative.

Nella stampa vengono esclusi i dipendenti per i quali non è prevista tale deduzione (collaboratori, stagisti…) o che sono presenti nella stampa RIEPILOGO SPESE DEL PERSONALE ANNO 2008 PER CALCOLO IRAP come deducibile per tipo di assunzione (apprendisti, cfl, disabili…).

Nella stampa è presente la colonna *Part*., nella quale vengono evidenziate le seguenti particolarità:

- se il dipendente ha un cambio qualifica nell'anno, per i dipendenti in posizione "Q" si riporta il periodo che va dal 1° gennaio (o dalla data di assunzione se posteriore) alla data indicata nel campo storico 295 e nella colonna "data cess." viene riportata la data di qualifica indicata nello storico 295; per i dipendenti in posizione "F" si riporta il periodo che va dalla data qualifica (videata 2 dipendente) fino al 31/12 (o alla data cessazione se anteriore);
- se il dipendente è part-time in quanto i giorni di assunzione per il calcolo della deduzione spettante, sono calcolati in base alla percentuale inserita in anagrafica e non viene effettuato alcun controllo se tale percentuale è variata durante l'anno;
- se il dipendente ha codice invalidità  $H o L$ , in quanto è a cura Utente verificare se tali dipendenti danno o meno diritto alla deducibilità per il tipo di assunzione.

Nella colonna "deduzione" l'importo potenziale di 1.850 euro viene riproporzionato:

- <span id="page-7-0"></span>- in base al numero dei giorni corrispondenti (366 giorni essendo il 2008 un anno bisestile)
- in base alla % part-time.

### **1.1.8 STAMPA DIPENDENTI PER DEDUZIONI 4600 E CONTR PREV. ED ASS.**

In "*Utility A.P.*" "*Stampe*" è presente la stampa "*Stampa deduzione pendenti per deduzioni 4600 e contr. prev. ed ass.*".

24) Deduzioni 4600 e contr. prev. ed ass.<br>
Nella stampa vengono riportati tutti i dipendenti con contratto a tempo indeterminato con i dati utili per la deduzione IRAP.

Si fa presente che la citata stampa può essere creata solo dalla procedura del Cliente.

Selezionando la nuova scelta viene proposta la seguente videata:

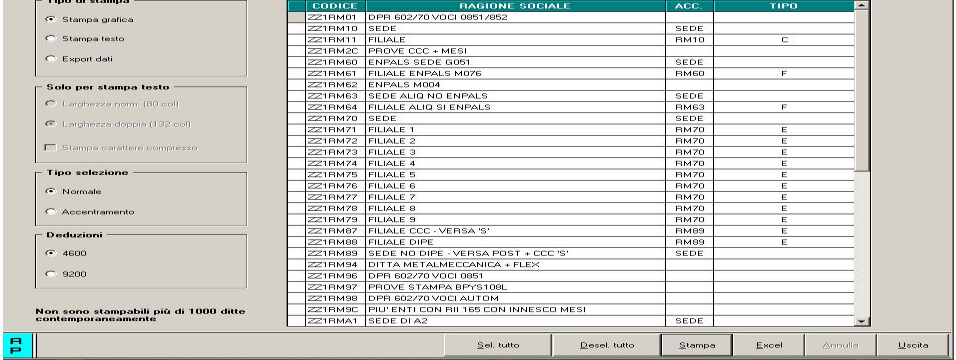

Nella griglia vengono riportate tutte le ditte presenti nello Studio. Sono inoltre previste le seguenti scelte:

- Sezione "*Accentramento*" per dare la possibilità di effettuare la stampa per ditta singola o per accentramento:
	- o *Normale*: con la seguente spunta, impostata di default, la stampa viene prodotta per singola ditta
	- o *Accentramento*: con la seguente spunta nella griglia verranno riportate solo le ditte SEDE e la stampa prodotta riporterà tutti i dipendenti della sede e filiali.

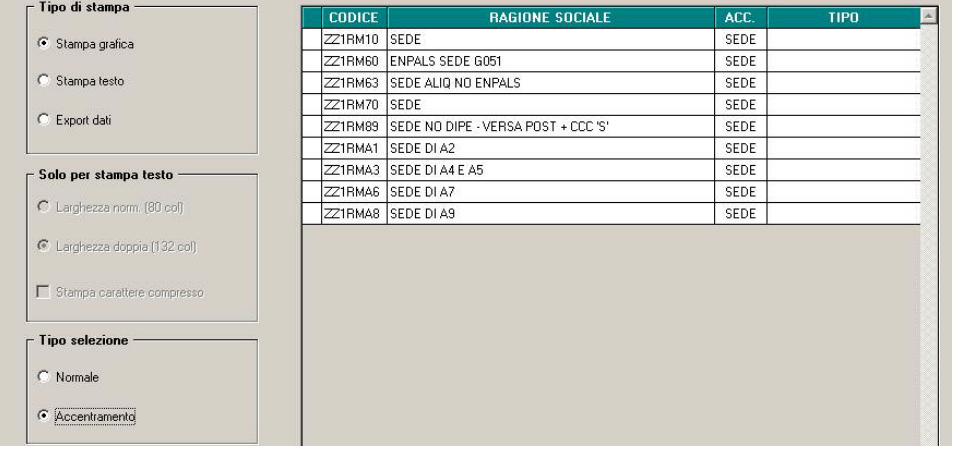

- Sezione "*Deduzioni*" per dare la possibilità di calcolare le deduzioni a giorni ed in percentuale su importi diversi:
	- o *4600*: il calcolo delle deduzioni viene effettuato sul valore base di 4.600,00.
	- o *9.200,00*: il calcolo delle deduzioni viene effettuato sul valore base di 9.200,00.

Dopo aver impostato le opzioni come sopra descritto ed aver selezionato la/e ditta/e interessati cliccare il bottone "*Stampa*" per produrre la stampa o cliccare il bottone "*Excel*" per creare un foglio excel con i relativi dati.

*Stampa con impostato calcolo deduzioni su base 4600* 

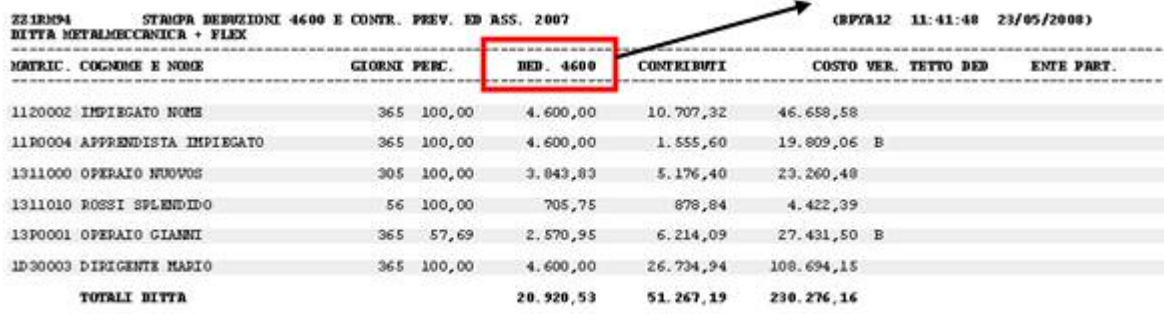

(B) Dipendente con cambio qualifica nell'anno.

### *Stampa con impostato calcolo deduzioni su base 9200*

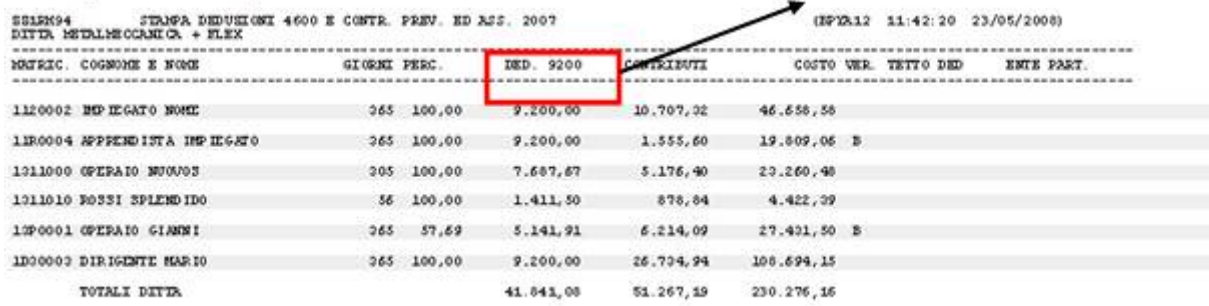

(B) Dipendente con cambio qualifica nell'anno.

Nella stampa vengono riportati i dipendenti che risultano assunti a tempo indeterminato nell'anno 2008.

#### Non vengono riportati:

- gli apprendisti (qualifiche 2 e 4)
- i collaboratori e gli stagisti (livello CCC e YYY)
- i soci e i titolari (livello CO SO SA CA TA o posizione T)
- i dipendenti con tipo rapporto 19 "Soci svantaggiati"
- i dipendenti interinali (pos. "I" e "Z")
- i dipendenti con scadenza TD, o con campo storico 269 compilato con 1, o campo storico 296 che riporta la data 31/12/2008.
- gli invalidi (campo *Codice invalidità* nella 7 videata dell'anagrafica dipendente compilato con codice diverso da H o L)
- i dipendenti con tipo rapporto: 53, 54, 56, 57, 65, 69, 70, 76, 82, A0, B1, B2, B3, B4, C1, C2, C3, C4, D1, D2, D3, D4, E1, E2, E3, E4, F1, F2, F3, F4, M6, H0, S2, S6
- i lavoratori domestici (Tipo sogg./lavoratore, 7 videata = B1, B2, B3, B4, DO)
- i cessati negli anni precedenti al 2008
- le ditte o i dipendenti esteri (particolarità C o S nel campo Lavoro estero/coop., 7 videata dell'anagrafica ditta o dipendente)

### **Colonna "***GIORNI***" :**

Vengono conteggiati i giorni di calendario dal 01/01/08 al 31/12/08.

Se assunti dopo la data del 01/01 o cessati prima della data del 31/12, vengono conteggiati i giorni di calendario dalla data di assunzione e/o cessazione per i mesi elaborati.

Nel caso di cambio qualifica, da tipo rapporto escluso o da apprendista, la data presente nel campo storico 295 del dipendente in posizione Q sostituisce la data dell'assunzione dell'ultimo dipendente (posizione F, C…).

Nel caso di passaggio da contratto a Tempo Determinato (se usato la scadenza TD) a Tempo Indeterminato la data presente nel campo storico 296 del dipendente sostituisce la data dell'assunzione.

### **N.B.: il calcolo dei giorni, anche se in presenza di anno bisestile, calcola febbraio di 28 giorni in quanto il divisore resta sempre 365.**

### **Colonna "***PERC.***" :**

media della percentuale di assunzione nei mesi da gennaio a dicembre, diviso i mesi elaborati.

### <span id="page-9-0"></span>**Colonna "***DED. 4600***" :**

calcolo della deduzione teorica rapportata ai giorni effettivi di calendario e alla percentuale parttime indicata nella colonna PERC..

### **Colonna "***CONTR***" :**

contributi previdenziali ed assistenziali versati a carico ditta dal 01/01 al 31/12 al netto dello sgravio contributi 11,50% per edilizia e lo sgravio contributivo per erogazione premio di  $2^{\wedge}$ livello.

### **Colonna** *"COSTO"* **:**

costo dell'intero anno 2008 (campi storici 191 + 192), più tfr (storici tfr 9 + 22), più ratei sospesi per mensilità aggiuntive, ferie, festività dell'anno corrente (somma dei campi storici 194 + 196 + 198), meno ratei sospesi per mensilità aggiuntive, ferie, festività dell'anno precedente (sottrazione dei campi storici 193 - 195 - 197).

### **Colonna** *"VER. TETTO DED"* **:**

note di segnalazione all'Utente per la verifica dei dati relativi al dipendente. Sono presenti:

- A : quando il totale deduzione è maggiore del totale costo annuo 2008.
- B : quando c'è stato un cambio qualifica nell'anno (se presente data qualifica in 1 videata o campo storico 295 compilato o se precedente rapporto di lavoro agevolato (F)/apprendistato (2-4))
- C : quando il lavoratore è codificato come stagionale (videata 1, casella "*Tempo determinato*" con opzione "*S*" e/o videata 7, casella "*Stag./Socio coop./CCC*" con opzione "*S*")
- D : quando il lavoratore è un invalido non sempre sgravabile dall'IRAP (codice H o L)
- E : quando il lavoratore ha la data scadenza TD nel campo storico 296.
- F : quando è presente un contributo edile (ente con opzione 23 compilata con S)
- G : quando presenti i campi storici 242 (% di ricerca sviluppo) o 297/298 (giorni e importo deduzione per incremento occupazionale)

### **Colonna** *"ENTE PART."* **:**

in tale colonna vengono indicati gli importi totali considerati dal programma nel caso in cui l'Utente debba verificare la quota imputata per l'anno 2008 ed aggiungere eventuali importi deducibili come contributi. Vengono segnalati:

- enti edili (nota F)

### NOTE:

- i dati vengono desunti dall'elaborazione (365) pertanto sono corretti solo se la ditta è sempre stata elaborata con il Centro Paghe e in base ai dipendenti presenti in archivio ap alla data odierna, pertanto nel caso di cambio chiave del dipendente i dati devono essere verificati;
- nei contributi vengono riportate i sequenti enti: INPS, ENPALS, SCAU, INPGI, IPSEMA, F.VOLO (enti con gruppo 10), enti con opzione 12 compilata con S, fondi pensione (enti con gruppo 06 o 09), contributo 10% se l'ente è inserito nella tabella enti solidarietà, contributi sugli straordinari.

Nei contributi non vengono riportati i contributi per versamento a Cassa Edile ma gli stessi vengono esposti nella colonna ENTE PART.

- i contributi per mensilità aggiuntive liquidate vengono sempre ricalcolati per dipendenti con cambio qualifica di conseguenza dal totale contributi vengono tolti i contributi relativi alle mensilità aggiuntiva e vengono sommati i contributi delle mensilità aggiuntive per i mesi in cui si configura contratto a tempo indeterminato (i contributi vengono determinati mese per mese in base al rateo mensile maturato). I contributi delle mensilità aggiuntive vengono ricalcolati anche per il passaggio da contratto a tempo determinato a contratto a tempo indeterminato (se utilizzato la
	- scadenza TD).
- nel caso di cambio qualifica vengono esposti i dati cumulativamente nell'ultimo dipendente, mentre negli altri casi in cui risultano due anagrafiche (esempio riassunzioni) verranno esposti su due righi

### **1.1.9 STAMPA DEDUZIONE PER INCREMENTO OCCUPAZIONALE**

In anagrafica ditta videata 9 è presente il bottone:

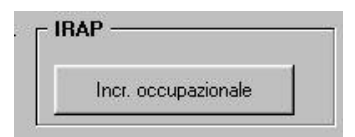

dove sono stati storicizzati i dati derivanti dalla stampa PARAMETRI PER IL CALCOLO DELLE DEDUZIONI PER L'INCREMENTO OCCUPAZIONALE – ANNO 2008 (BPYSSCIRA3) relativamente ai dati dell'anno 2008 dalla riga 21 alla riga 26.

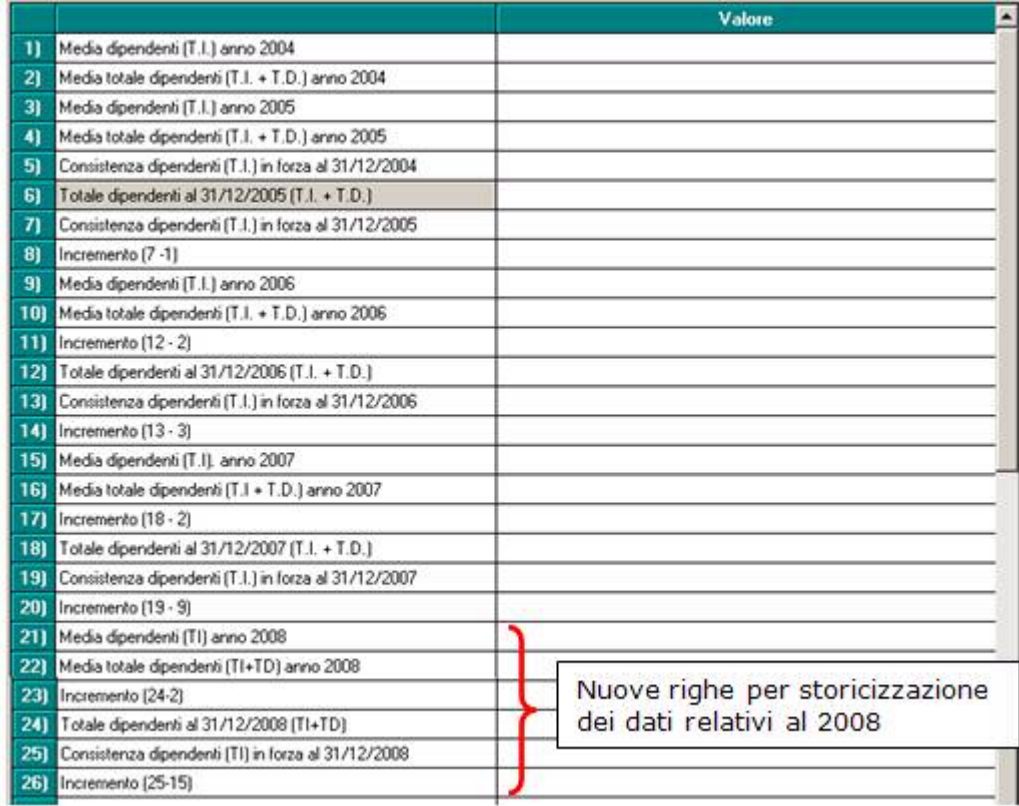

Ricordiamo che eventuali variazioni ai dati riportati in automatico, devono essere eseguite prima dell'elaborazione della ditta per il corretto mantenimento nel mese successivo.

Nel caso di ditte accentrate, a differenza di quanto fatto normalmente, i dati vengono storicizzati ditta per ditta (nella sede ci sono solo i dati della sede).

Per eventuali ricerche dei nuovi campi da query parametriche devono essere utilizzati i campi nel "*Versamento anno corr.*" come da immagine sotto riportata.

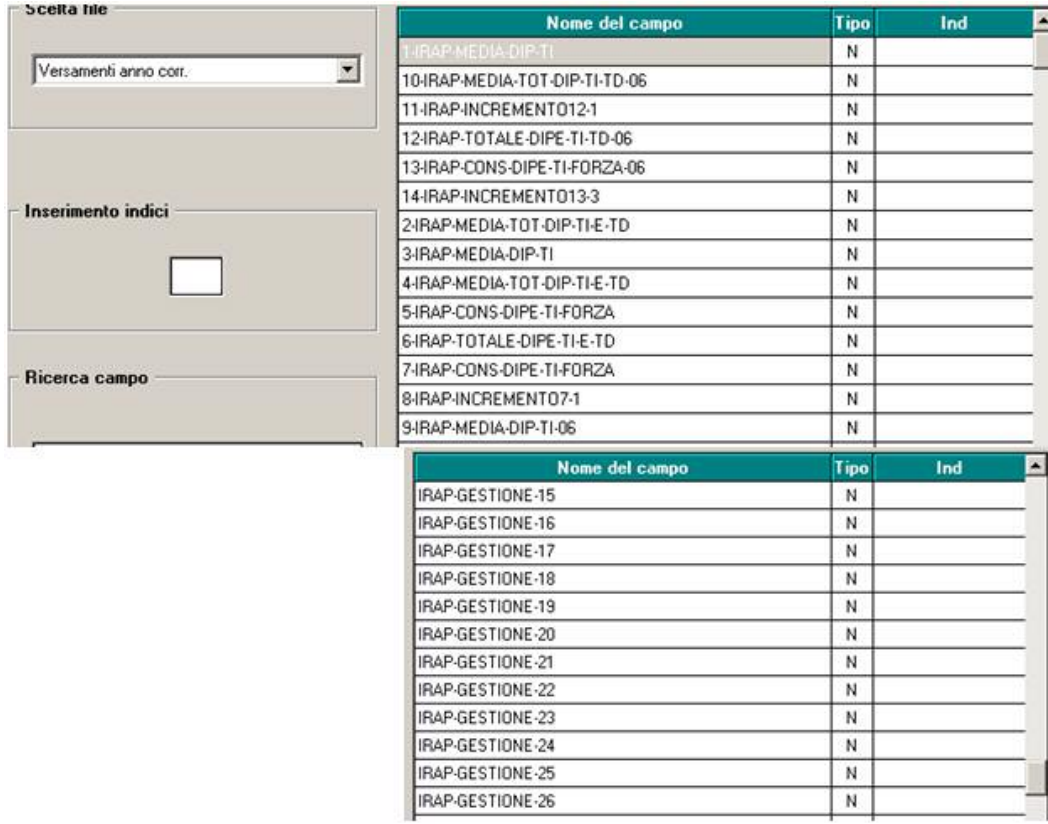

#### **PARAMETRI PER IL CALCOLO DELLE DEDUZIONI PER L'INCREMENTO OCCUPAZIONALE - ANNO 2008 (BPYSSCIRA3)**   $(05/03/09 11:13:47 BPYSSCIRA3)$

PARAMETRI PER IL CALCOLO DELLE DEDUZIONI IRAP PER L'INCREMENTO OCCUPAZIONALE

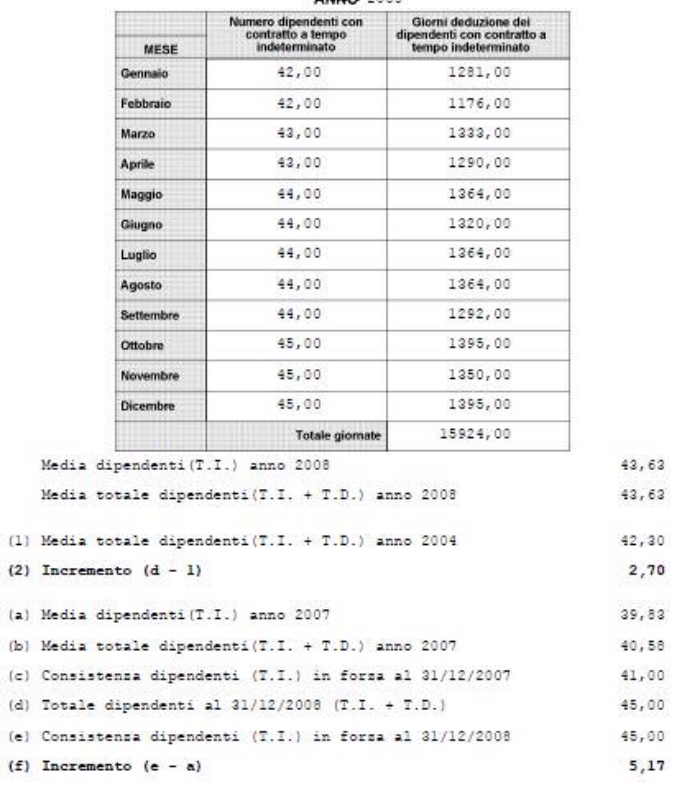

Nella griglia, suddivisi per i 12 mesi dell'anno 2008 e considerando la situazione del mese interessato, per colonna si riportano i seguenti dati:

## Colonna "*Numero dipendenti con contratto a T.I.*" :

Vengono inclusi, se giorni detrazione maggiori di 0:

- i dipendenti elaborati nel mese a tempo indeterminato.
- I dipendenti part time vengono calcolati percentualizzati ad esempio part time al 50% verrà conteggiato 0,5.
- Vengono esclusi:
- CCC.
- Stagisti.
- Titolari, soci.
- Apprendisti.
- I dipendenti con scadenza *TD*.
- I dipendenti con campo storico 269 compilato con 1 (interinali a tempo determinato).
- I dipendenti in somministrazione posizione I e Z.
- I dipendenti con tipo rapporto: 53, 54, 56, 57, 65, 69, 70, 76, 82, A0, B1, B2, B3, B4, C1, C2, C3, C4, D1, D2, D3, D4, E1, E2, E3, E4, F1, F2, F3, F4, M6, H0, S2, S6.
- i dipendenti che in anagrafica videata 1  $\rightarrow$  nella casella "*Tempo determinato*" hanno l'opzione "*S*" e/o che in anagrafica dipendente videata 7 nella casella "*Stag./Socio coop./CCC*" hanno l'opzione "*S*".

### Colonna "*Giorni deduzione dei dipendenti con contratto a T.I.*":

giorni deduzione dei dipendenti della precedente colonna, come presenti nel mese di elaborazione. I giorni deduzioni dei dipendenti part time vengono calcolati percentualizzati ad esempio part time al 50% se giorni 30 verrà conteggiato 15.

Rigo "*Media dipendenti (T.I.) anno 2008*": viene riportato il valore determinato dalla divisione della precedente colonna "*Giorni deduzione dei dipendenti con contratto a tempo indeterminato*" con il valore 365.

Rigo "*Media totale dipendenti (T.I. + T.D.) anno 2008*": viene riportata la media dei dipendenti a tempo indeterminato ed a tempo determinato ricavata dal totale giorni deduzioni anno 2008 dei dipendenti in questione diviso il valore 365.

Rigo ( 1 ) "*Media totale dipendenti (T.I. + T.D.) anno 2004*": viene riportato il valore presente nel rigo 2, videata 9 anagrafica ditta ap bottone "*Incr. Occupazionale*" cosi come calcolato nell'anno 2005 e/o inserito dall'Utente.

Rigo ( 2 ) "*Incremento (d – 1)*": viene riportato il valore determinato dalla differenze fra la casella "*Totale dipendenti al 31/12/2008 (T.I. + T.D.)*" e la casella "*Media totale dipendenti (T.I. + T.D.) anno 2004*".

Rigo ( a ) "*Media dipendenti (T.I.) anno 2007*": viene riportato il valore presente nel rigo 15, videata 9 anagrafica ditta ap bottone "*Incr. Occupazionale*" cosi come calcolato nell'anno 2008 e/o inserito dall'Utente.

Rigo ( b ) "*Media totale dipendenti (T.I. + T.D.) anno 2007*": viene riportato il valore presente nel rigo 16, videata 9 anagrafica ditta ap bottone "*Incr. Occupazionale*" cosi come calcolato nell'anno 2008 e/o inserito dall'Utente.

Rigo ( c ) "*Consistenza dipendenti (T.I.) in forza al 31/12/2007*": viene riportato il valore presente nel rigo 19, videata 9 anagrafica ditta ap bottone "*Incr. Occupazionale*" cosi come calcolato nell'anno 2008 e/o inserito dall'Utente.

Rigo ( d ) "*Totale dipendenti al 31/12/2008 (T.I. + T.D.)*": viene riportato il numero dei dipendenti a tempo indeterminato ed a tempo determinato in forza al 31/12/2008. I dipendenti part time vengono calcolati come teste e non percentualizzati ad esempio part time al 50% verrà conteggiato 1. Vengono esclusi: dipendenti con data cessazione inferiore a 31/12/2008, CCC, stagisti, titolari, soci, somministrati.

Rigo ( e ) "*Consistenza dipendenti (T.I.) in forza al 31/12/2008*": viene riportato il numero dei dipendenti a tempo indeterminato in forza al 31/12/2008. I dipendenti part time vengono calcolati come teste e non percentualizzati ad esempio part time al 50% verrà conteggiato 1. Vengono esclusi:

- Dipendenti con data cessazione inferiore a 31/12/2008.
- CCC.
- Stagisti.
- Titolari / soci.
- Apprendisti.
- I dipendenti con scadenza *TD*
- I dipendenti con campo storico 269 compilato con 1 (interinali a tempo determinato).
- I dipendenti in somministrazione posizione I e Z.
- I dipendenti con tipo rapporto: 53, 54, 56, 57, 65, 69, 70, 76, 82, A0, B1, B2, B3, B4, C1, C2, C3, C4, D1, D2, D3, D4, E1, E2, E3, E4, F1, F2, F3, F4, M6, H0, S2, S6.
- I dipendenti che in anagrafica videata 1 nella casella "*Tempo determinato*" hanno l'opzione "*S*" e/o che in anagrafica dipendente videata 7 nella casella "*Stag./Socio coop./CCC*" hanno l'opzione "*S*"

Rigo ( f ) "*Incremento (e – a)*": viene riportato il valore determinato dalla differenze fra la casella " "*Consistenza dipendenti (T.I.) in forza* al 31/12/2008" e la casella "*Media dipendenti (T.I.) anno 2007*".

### **Si fa presente che:**

- per le ditte con accentramento nella ditta "SEDE" verrà prodotta la stampa relativa alla ditta ed un'ulteriore stampa, evidenziata con la dicitura "ACCENTRAMENTO" posta in testa alla stampa, comprensiva dei dati delle filiali;
- la stampa di "ACCENTRAMENTO" viene prodotta se l'accentramento era in essere nel mese di gennaio. Se l'accentramento è stato creato successivamente al mese di gennaio tale stampa non viene creata;
- per la corretta verifica di passaggi dipendenti nelle varie qualifiche (esempio TD diventato TI, apprendista diventato qualificato L56…) i dati vengono desunti dall'elaborazione del mese, pertanto modifiche a quanto storicizzato non vengono prese in considerazione nella stampa (esempio in caso di ditte acquisite in corso d'anno la stampa è relativa solo ai mesi elaborati con il Centro Paghe, in caso di variazione di giorni detrazione nei mesi successivi all'elaborazione i dati considerati sono quelli del mese di elaborazione, …)

### **LISTA DIPENDENTI CON RAPPORTO DI LAVORO A TEMPO DETERMINATO (BPYS-TD)**

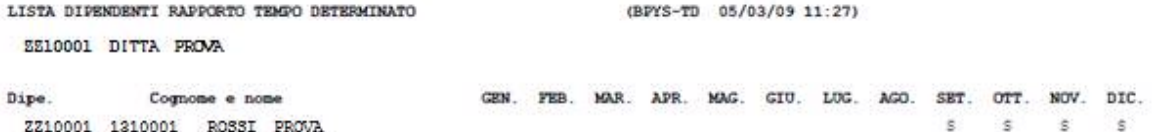

Nella seguente stampa vengono riportati i dipendenti a tempo determinato nell'anno 2008. La verifica viene eseguita mese per mese e viene indicata la lettera S qualora sia presente la scadenza TD in videata 5  $\rightarrow$  bottone "*Gestione scadenziario"* o lo storico 269 con valore 1. A cura Utente la verifica della trasformazione del dipendente del rapporto di lavoro da Tempo Determinato a Tempo Indeterminato per la spettanza della deduzione dall'imponibile IRAP. La stampa viene suddivisa per ditta.

Se al dipendente è stato effettuato un cambio qualifica, mantenendo la scadenza TD, lo stesso verrà proposto distintamente per le varie posizioni.

- Vengono esclusi:
- CCC.
- Stagisti.
- Titolari / soci.

• Apprendisti.

• Dipendenti cessati prima del 31/12/2008.

• I dipendenti in somministrazione posizione I e Z.

I dipendenti con tipo rapporto: 53, 54, 56, 57, 65, 69, 70, 76, 82, A0, B1, B2, B3, B4, C1, C2, C3, C4, D1, D2, D3, D4, E1, E2, E3, E4, F1, F2, F3, F4, M6, H0, S2, S6.